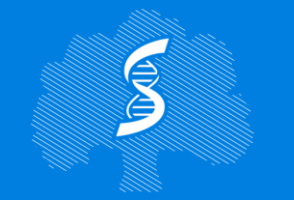

СЕЧЕНОВСКИЙ УНИВЕРСИТЕТ НАУК О ЖИЗНИ

**Институт** лидерства и управления здравоохранением

# Формулировка поискового запроса. Программы для управления библиографической информацией

### Игнатьева Виктория Игоревна

Доцент Высшей школы управления здравоохранением Института лидерства и управления здравоохранением Сеченовского Университета к.м.н.

26.10.2023

#### **Этапы проведения систематического обзора**

- ▹ Провести пробный поиск литературы
	- Поможет определить есть ли достаточное/ избыточное количество статей по этой теме
	- ▸ Поможет сформулировать исследовательский вопрос
	- ▸ Поможет собрать набор ключевых слов и их синонимов
- ▹ Определить релевантные базы публикаций и их особенности
- ▹ Сформулировать исследовательский вопрос в формате PICO
- ▹ Для каждого блока в PICO сформировать поисковую цепочку
- ▹ Сформировать поисковый запрос (в соответствии с правилами баз публикаций, в которых проводится поиск)
- ▹ Провести поиск и выгрузить полученный перечень публикаций
- ▹ Удалить дубликаты
- ▹ Провести поиск «серой» литературы
- ▹ Отбор статей по заголовкам и абстрактам
- ▹ Отбор статей по полным текстам
- ▹ Дополнительный поиск по спискам литературы/ статьям цитирующим данную
- ▹ Анализ отобранных статей

## **ДОКУМЕНТИРУЕМ КАЖДЫЙ ШАГ!**

PRISMA 2020 flow diagram for updated systematic reviews which included searches of databases, registers and other sources

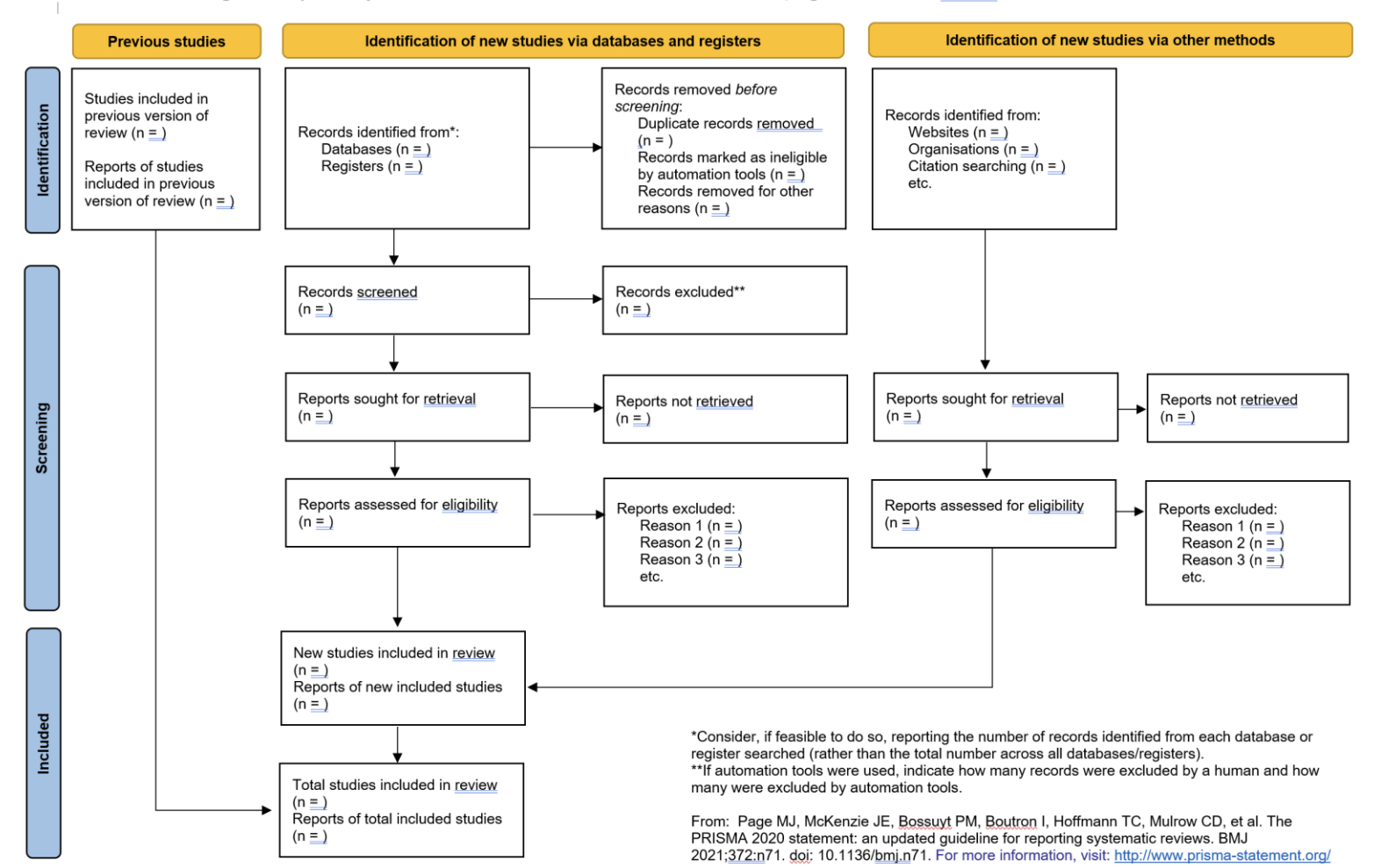

## **Релевантные базы для поиска публикаций**

- ▹ «Общие» базы
	- ▸ Elibrary.ru русскоязычные публикации
	- Web of Science core collection платно, Доступ с IP адресов Сеченовского Университета
	- Scopus платно, Доступ с IP адресов Сеченовского Университета
	- Mendeley.com ограниченный поиск по открытым публикациям
	- ▸ Google Scholar ограниченные возможности построения поисковых запросов и работы с данными
- ▹ «Специальные» базы
	- ▸ PubMed медицинская литература
	- ▸ RePec экономическая литература
	- ▸ Российская медицина https://rusmed.rucml.ru
- ▹ Возможный вариант поиска соответствующих баз публикаций систематические обзоры на схожие темы
- ▹ <https://rucml.ru/pages/resources> центральная научно-медицинская библиотека, доступные ресурсы

#### **Работа с базой публикаций**

- ▹ Потратьте время на ознакомление с базой (Help вам в помощь)
	- ▸ Посмотрите форму поискового запроса (упрощенный поиск и дополнительный) – какие поля доступны для поиска? Какие есть настраиваемые ограничения?
	- ▸ Есть ли тезаурус?
	- ▸ Посмотрите синтаксис поисковых запросов
- ▹ Создайте собственный аккаунт
- ▹ Научитесь сохранять поисковые запросы и их результаты
- ▹ Есть ли возможность настроить автоматический повтор поиска и уведомления о появлении новых результатов?
- **► Как выгрузить найденный список литературы?**

#### **Базовые синтаксические правила поисковых запросов**

- ▹ Поисковые операторы
	- ▸ "AND" (И) поиск записей, где содержатся все поисковые слова
	- ▸ "OR" (ИЛИ) поиск записей, где содержится по крайней мере одно из поисковых слов
	- "NOT" (НЕ) исключение поисковых слов Настоятельно рекомендуется писать их заглавными буквами
- ▹ Скобки () определяют порядок чтения запроса, сначала ищется фраза в скобках

здравоохранение И (городское ИЛИ сельское) – будет искать публикации:

- содержащие слова здравоохранение и городское
- содержащие слова здравоохранение и сельское
- ▹ Кавычки «» указывают, что нужно искать целиком фразу, содержащуюся в кавычках

#### «противостолбнячная сыворотка»

 $\triangleright$  Символы подстановки: ? – любые буквы внутри слова (*behavio?r*),  $\cdot$  - любое окончание слова (educat\*)

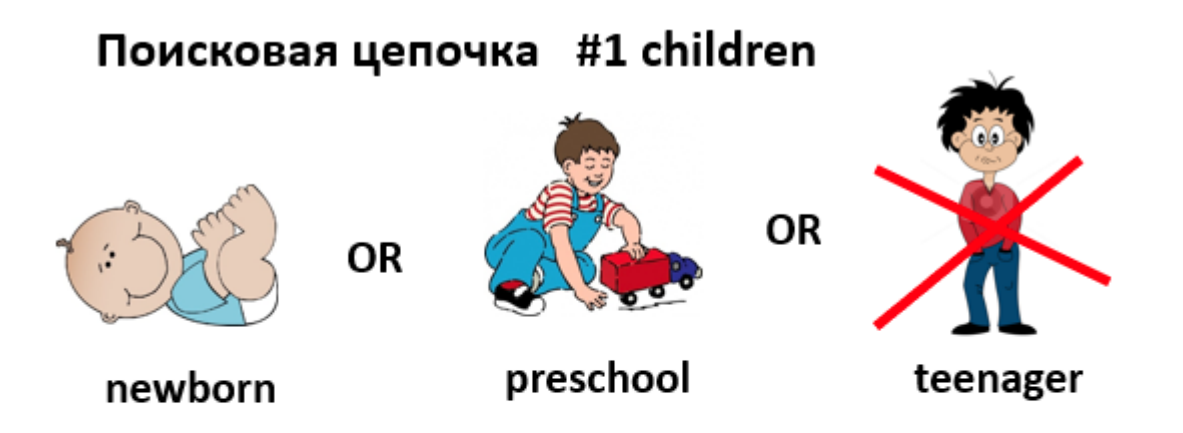

Onepatop OR: newborn OR preschool OR teenager

Оператор NOT: newborn OR preschool NOT teenager

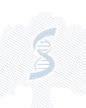

## **Тезаурус (Subject Terms or Subject Subheadings)**

- ▹ Стандартизованная терминология, иерархически организованная система, присваивается каждой публикации, поступающей в каталог, в соответствии с ее тематикой
- $\triangleright$  Типа... #
- **► Существует не во всех базах данных**
- ▹ Есть русскоязычная версия, синхронизированная с Medical Subject Headings (MeSH) PubMed - Тезаурус предметных медицинских рубрик –

<https://rusmed.rucml.ru/query>

<https://www.ncbi.nlm.nih.gov/mesh/>

- ▹ Считается наиболее точным поисковым инструментом
- ▹ Может быть использована для поиска синонимов
- ▹ В поисковый запрос ставим и Mesh, и ключевые слова (защита от ошибок…)

**PICO** 

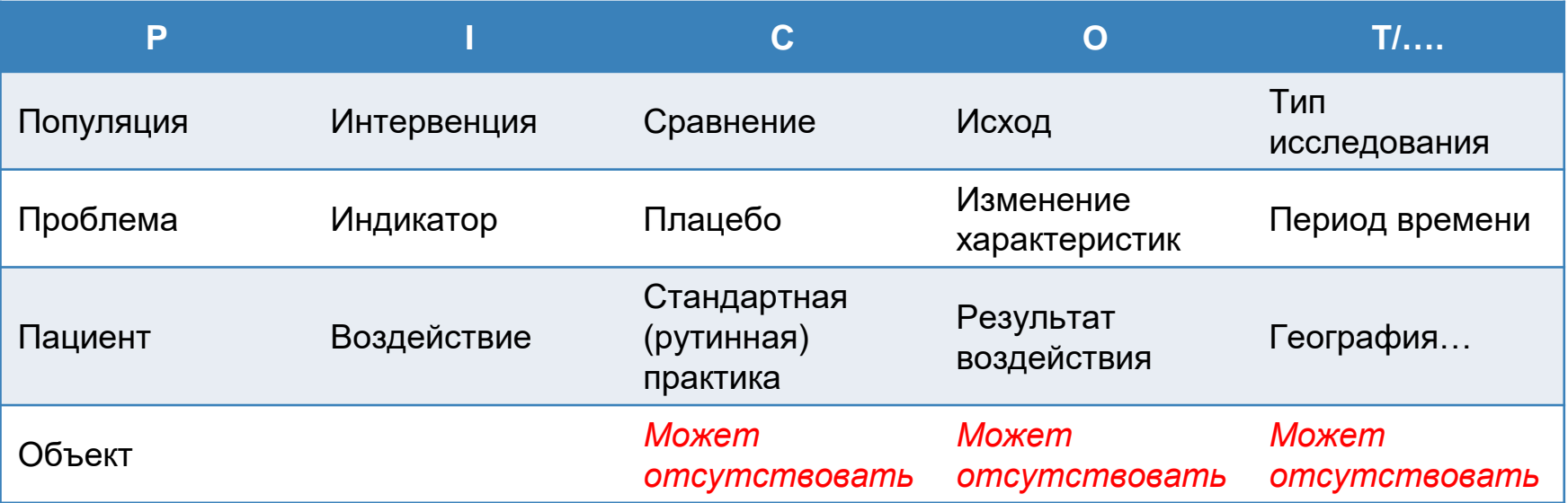

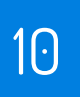

#### **Пример PICO**

Бремя гриппа (т.е. первичная заболеваемость, госпитализации, смертность, частота развития осложнений …) у детей

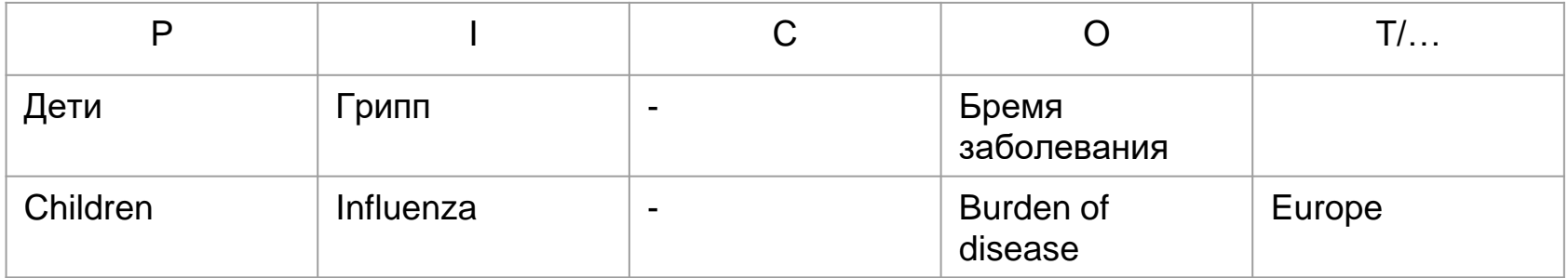

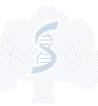

#### **Формирование поискового запроса на примере PubMed**

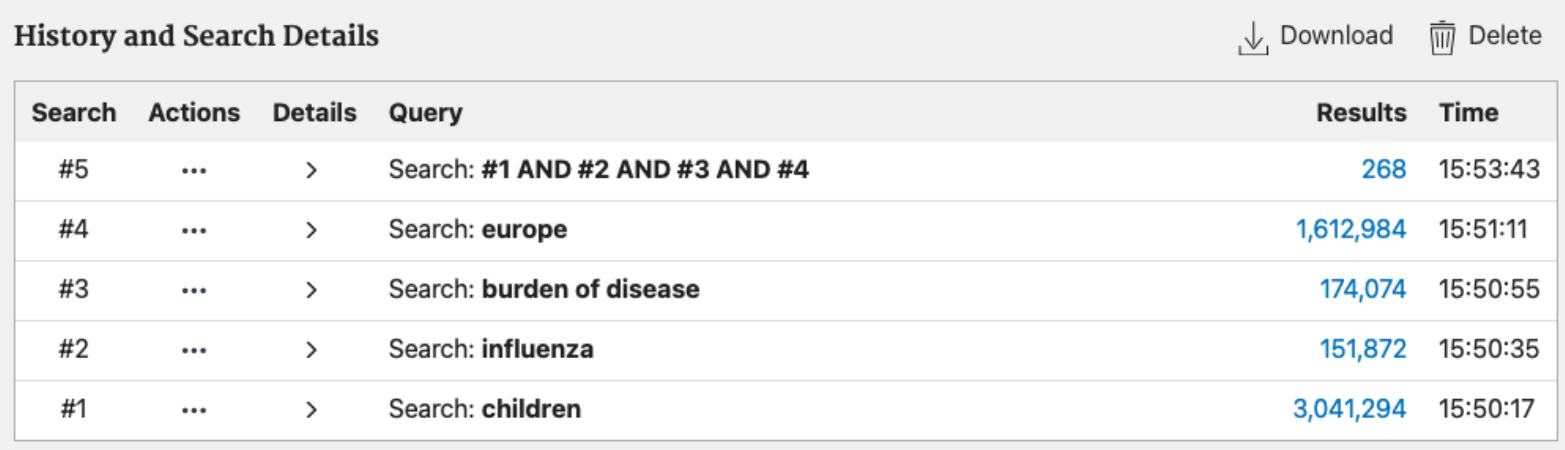

Формирование поискового запроса на примере PubMed <https://pubmed.ncbi.nlm.nih.gov/>

#### Рекомендации по формированию поисковых стратегий

- $\triangleright$ Использовать в качестве основы поисковые стратегии, предложенные в схожих по тематике систематических обзорах (проверьте соответствие синтаксиса вашей базе данных)
- Использовать готовые поисковые фильтры для различных терминов  $\blacktriangleright$ 
	- Как давно они были созданы?
	- Для какой базы данных?  $\blacktriangleright$
	- Тестировались ли на чувствительность и специфичность? https://www.nlm.nih.gov/nichsr/hedges/search.html https://library.cumc.columbia.edu/kb/using-search-hedges-technique-optimizesearch

https://guides.library.uab.edu/pubmed/hedges

https://libguides.sph.uth.tmc.edu/search\_filters/pubmed\_filters

Обращайтесь за помощью к библиотекарю  $\blacktriangleright$ 

#### **Ищем «серую» литературу**

- ▹ Диссертации и авторефераты <https://vak.minobrnauki.gov.ru/main>
- ▹ Поиск по репозиториям с открытым доступом <https://v2.sherpa.ac.uk/opendoar/about.html>
- $\triangleright$  ClinicalTrials.gov база клинических исследований
- **► Ethos база диссертаций из Великобритании** ([https://ethos.bl.uk/Home.do\)](https://ethos.bl.uk/Home.do)
- ▹ Google и Google Scholar (<https://scholar.google.com/> есть опция расширенного поиска)

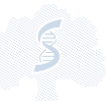

#### Документируем свой поиск

- В каких базах данных выполнялся поиск  $\blacktriangleright$
- За какой период времени имеется информация в базе данных  $\blacktriangleright$
- Поисковая стратегия для каждой базы данных, включая использованные  $\triangleright$ фильтры и ограничения
- Дата проведения каждого поиска  $\triangleright$
- Найденное число публикаций для каждой поисковой стратегии  $\blacktriangleright$
- Число найденных публикаций после удаления дубликатов  $\triangleright$

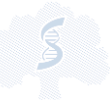

## **Пример таблицы для ведения записей по поиску**

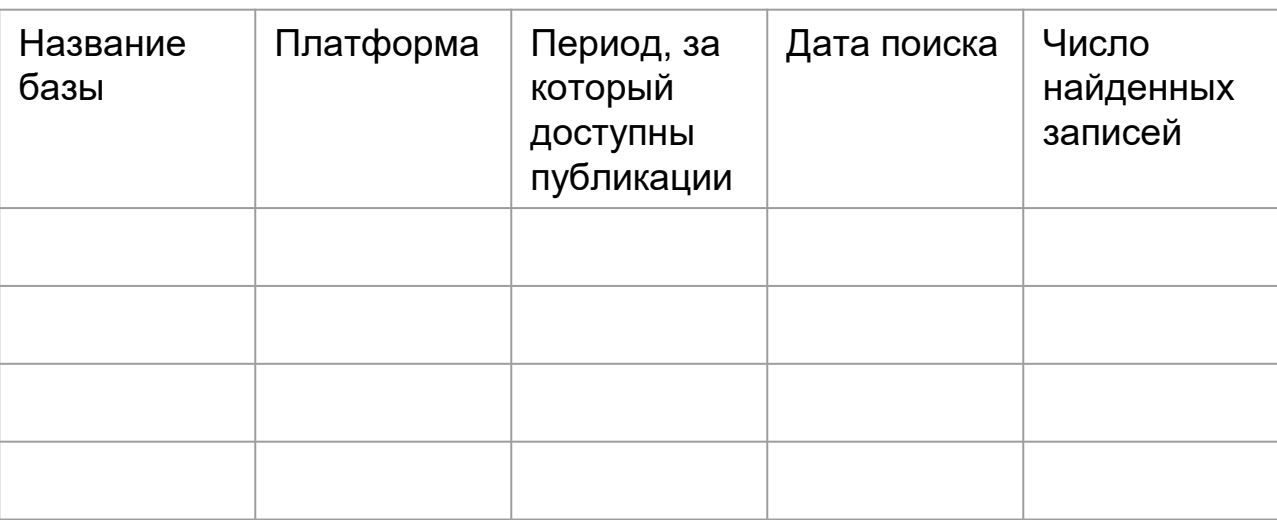

Всего найдено публикаций: Публикаций после удаления дубликатов:

## **Пример таблицы для записи поисковых стратегий**

Название базы: Scopus (Elsevier) Дата поиска Число найденных публикаций

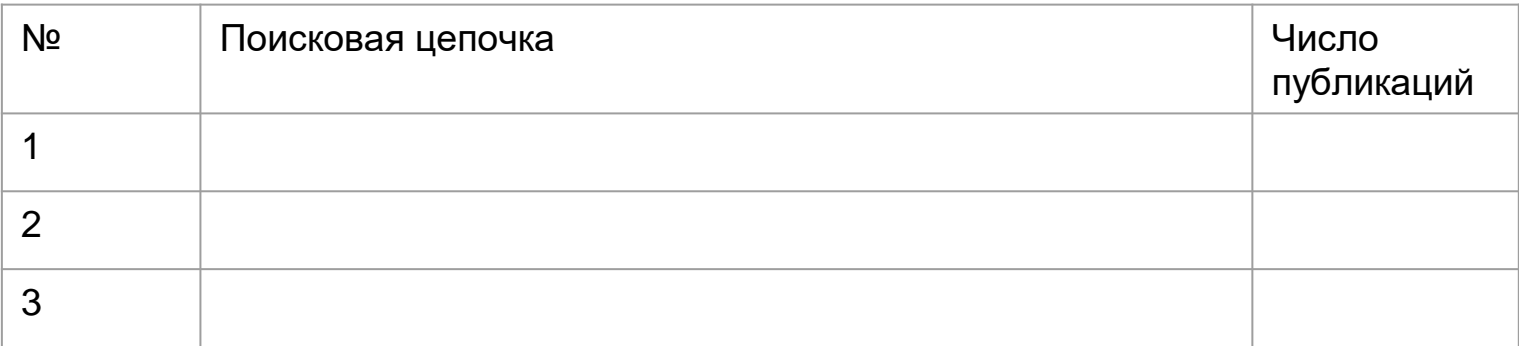

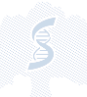

#### **Приложения для дальнейшей работы**

▹ Rayyan – веб-приложение для обработки найденных публикаций (очень удобно для систематического обзора, подготовки литературного обзора и т.п.)

[https://rayyan.ai](https://rayyan.ai/)

▹ Mendeley.com – программное обеспечение для хранения и работы с публикациями, автоматическое цитирование в тексте

[https://www.mendeley.com](https://www.mendeley.com/)

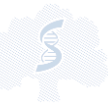

## Занятие №2

**Contract Contract** 

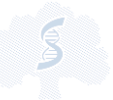

18

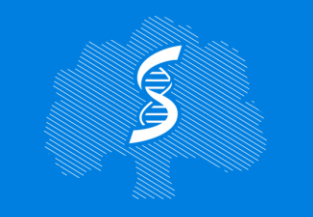

СЕЧЕНОВСКИЙ УНИВЕРСИТЕТ НАУК О ЖИЗНИ

Институт лидерства и управления здравоохранением

## Спасибо за внимание!

hsha.ru